## **I started the process to register, but did not get to finish, how do I get back into PaymentWorks to finish?**

1. Log Into PaymentWorks at [https://www.paymentworks.com/accounts/login/,](https://www.paymentworks.com/accounts/login/) and log in with the same email and password you used for setup.

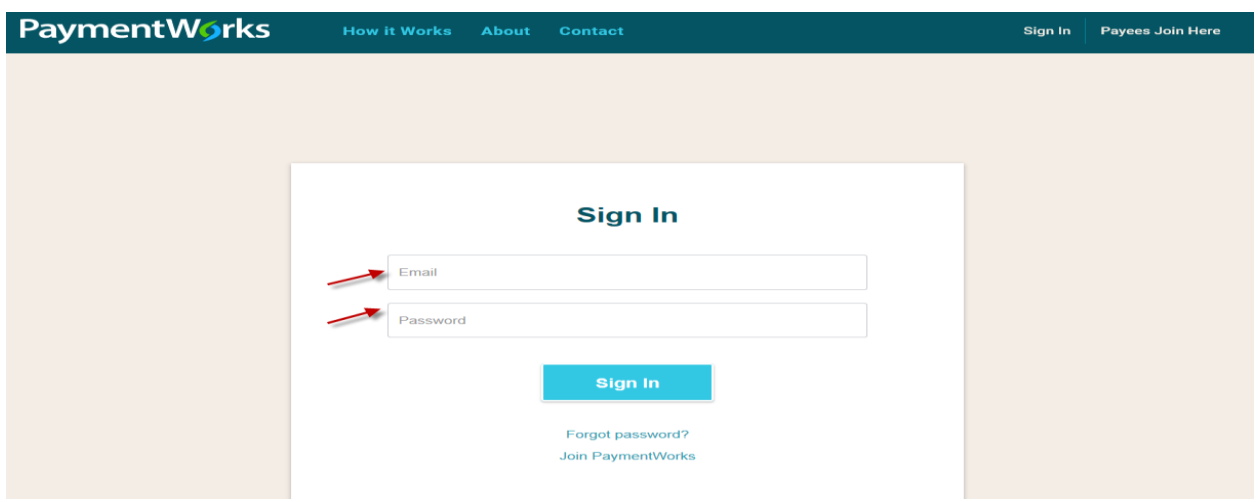

2. Click the "Connect" tab and University of Houston System under Customer Registrations:

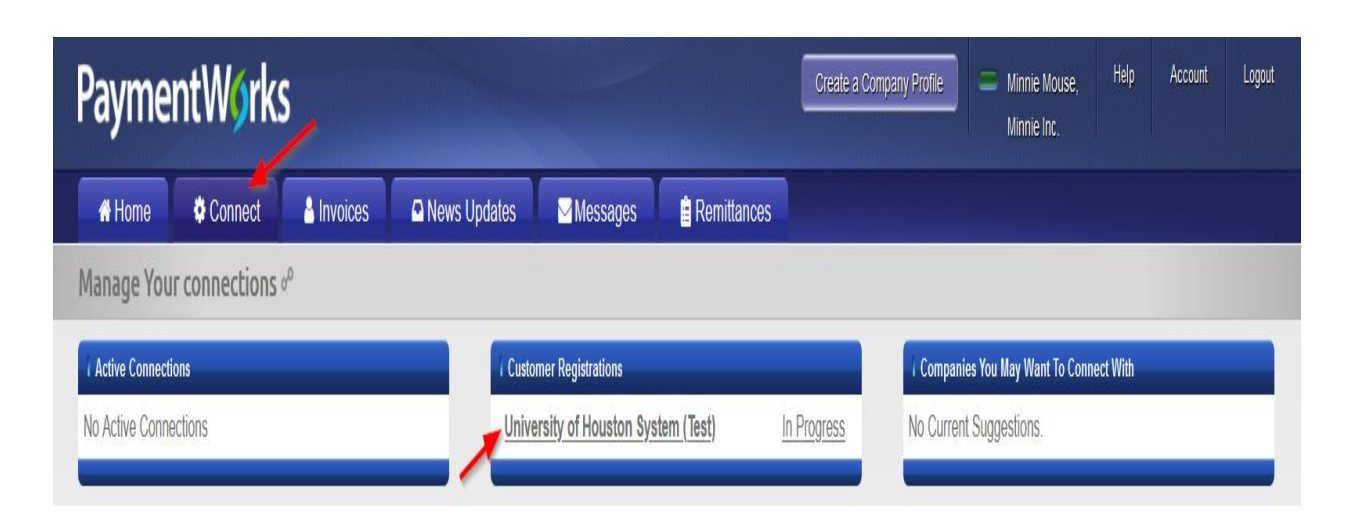

3. Click on the text that reads University of Houston System

4. You will be taken into the form. Please review all fields to ensure info. Is accurate and click the "Submit/Register" button at the bottom of the page to submit the form.

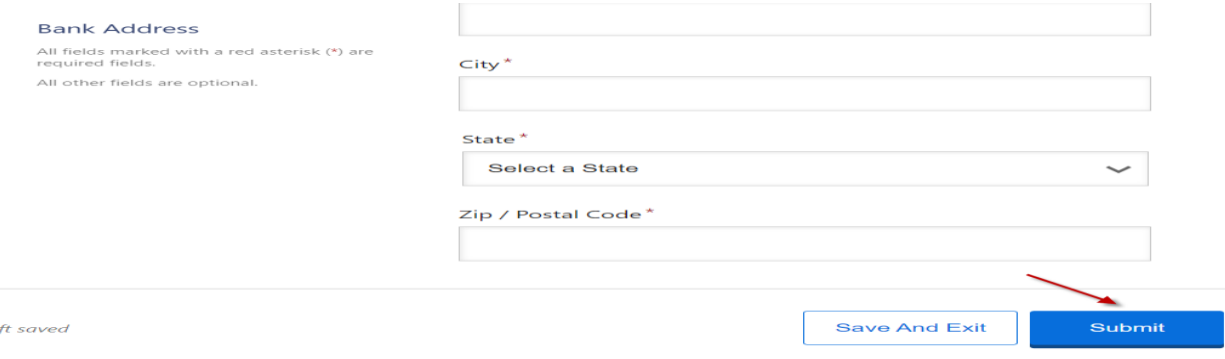